# Données séquentielles : Pratique de la fouille de séquences à l'aide de TraMineR

### Gilbert Ritschard Alexis Gabadinho, Nicolas S. Müller, Matthias Studer

<span id="page-0-0"></span>Département d'économétrie et Laboratoire de Démographie, Université de Genève <http://mephisto.unige.ch/biomining>

Tutoriel EGC, Strasbourg, 27 janvier 2009

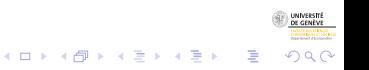

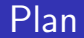

<span id="page-1-0"></span>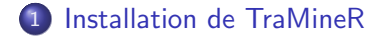

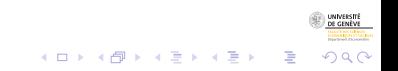

- Manipuler et transformer différents formats et types de données longitudinales.
- Visualiser et analyser des séquences d'états.
- Fouiller et analyser des séquences d'événements.
- Analyser des dissimilarités (analyse de pseudo-variances et arbre d'induction).
- Les résultats peuvent ensuite être utilisés dans d'autres procédures de R.

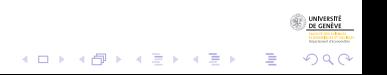

### **TraMineR**

- Manipuler et transformer différents formats et types de données longitudinales.
- Visualiser et analyser des séquences d'états.
- Fouiller et analyser des séquences d'événements.
- Analyser des dissimilarités (analyse de pseudo-variances et arbre d'induction).
- Les résultats peuvent ensuite être utilisés dans d'autres procédures de R.

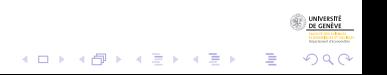

- Manipuler et transformer différents formats et types de données longitudinales.
- Visualiser et analyser des séquences d'états.
- Fouiller et analyser des séquences d'événements.
- Analyser des dissimilarités (analyse de pseudo-variances et arbre d'induction).
- Les résultats peuvent ensuite être utilisés dans d'autres procédures de R.

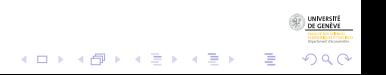

- Manipuler et transformer différents formats et types de données longitudinales.
- Visualiser et analyser des séquences d'états.
- Fouiller et analyser des séquences d'événements.
- **•** Analyser des dissimilarités (analyse de pseudo-variances et arbre d'induction).
- Les résultats peuvent ensuite être utilisés dans d'autres procédures de R.

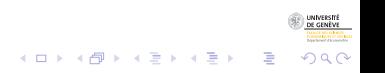

TraMineR est un package pour R qui permet de :

- Manipuler et transformer différents formats et types de données longitudinales.
- Visualiser et analyser des séquences d'états.
- Fouiller et analyser des séquences d'événements.
- **•** Analyser des dissimilarités (analyse de pseudo-variances et arbre d'induction).

 $\mathbf{E} = \mathbf{A} \oplus \mathbf{A} + \mathbf{A} \oplus \mathbf{A} + \mathbf{A} \oplus \mathbf{A} + \mathbf{A} \oplus \mathbf{A}$ 

 $2990$ 

• Les résultats peuvent ensuite être utilisés dans d'autres procédures de R.

### Installation de TraMineR

- Pour installer TraMineR, il faut installer R au préalable.
- Pour cela :
	- Téléchargez R depuis [http:](http://stat.ethz.ch/CRAN/bin/windows/base/release.htm) [//stat.ethz.ch/CRAN/bin/windows/base/release.htm](http://stat.ethz.ch/CRAN/bin/windows/base/release.htm).
		-

 $\mathbf{E} = \mathbf{A} \oplus \mathbf{A} + \mathbf{A} \oplus \mathbf{A} + \mathbf{A} \oplus \mathbf{A} + \mathbf{A} \oplus \mathbf{A}$ 

 $2990$ 

- **o** Installez R.
- $\bullet$  Lancez R.
- Ensuite, sur la ligne de commande tapez R> install.packages("TraMineR")
- Pour utiliser TraMineR, il faut charger la librairie avec R> library("TraMineR")

### Installation de TraMineR

- Pour installer TraMineR, il faut installer R au préalable.
- Pour cela :
	- Téléchargez R depuis [http:](http://stat.ethz.ch/CRAN/bin/windows/base/release.htm) [//stat.ethz.ch/CRAN/bin/windows/base/release.htm](http://stat.ethz.ch/CRAN/bin/windows/base/release.htm).

 $\mathbf{E} = \mathbf{A} \oplus \mathbf{A} + \mathbf{A} \oplus \mathbf{A} + \mathbf{A} \oplus \mathbf{A} + \mathbf{A} \oplus \mathbf{A}$ 

 $2990$ 

- **o** Installez R.
- $\bullet$  Lancez R.
- Ensuite, sur la ligne de commande tapez R> install.packages("TraMineR")
- Pour utiliser TraMineR, il faut charger la librairie avec R> library("TraMineR")

### Installation de TraMineR

- Pour installer TraMineR, il faut installer R au préalable.
- Pour cela :
	- Téléchargez R depuis [http:](http://stat.ethz.ch/CRAN/bin/windows/base/release.htm) [//stat.ethz.ch/CRAN/bin/windows/base/release.htm](http://stat.ethz.ch/CRAN/bin/windows/base/release.htm).
	- **o** Installez R.
	- $\bullet$  Lancez R.
- Ensuite, sur la ligne de commande tapez R> install.packages("TraMineR")
- Pour utiliser TraMineR, il faut charger la librairie avec R> library("TraMineR")

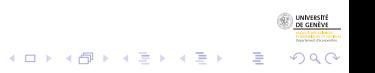

### Installation de TraMineR

- Pour installer TraMineR, il faut installer R au préalable.
- Pour cela :
	- Téléchargez R depuis [http:](http://stat.ethz.ch/CRAN/bin/windows/base/release.htm) [//stat.ethz.ch/CRAN/bin/windows/base/release.htm](http://stat.ethz.ch/CRAN/bin/windows/base/release.htm).
	- **o** Installez R.
	- $\bullet$  Lancez R.
- Ensuite, sur la ligne de commande tapez R> install.packages("TraMineR")
- Pour utiliser TraMineR, il faut charger la librairie avec R> library("TraMineR")

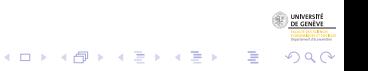

### Un court exemple

- Basé sur les données de McVicar and Anyadike-Danes (2002) distribuées avec TraMineR.
- Les données concernent les séquences de transition entre école et emploi.
- McVicar, D. and M. Anyadike-Danes (2002). Predicting successful and unsuccessful transitions from school to work using sequence methods. Journal of the Royal Statistical Society A 165(2), 317–334.

 $\Omega$ 

### Création des séquences d'états

Pour manipuler les séquences d'états, il est nécessaire de définir un objet spécifique à l'aide de la fonction seqdef. Cette opération permet de :

- définir des méthodes (fonctions) spécifiques aux séquences d'états.
- stocker des informations supplémentaires, soit :
	- Les séquences individuelles sous la forme d'une matrice.

 $2990$ 

- L'alphabet (liste des états possibles).
- . Les couleurs associées aux états.
- Les étiquettes des états.

```
R> data(mvad)
R > mvad.lab \leq seqstatl(mvad[, 17:86])
R mvad.scode \leq c("EM", "FE", "HE", "JL", "SC", "TR")
R mvad.seq \leq seqdef(mvad[, 17:86], states = mvad.scode,
+ labels = mvad.lab)
```
### Analyses des séquences d'états

#### Visualisation :

seqdplot Distribution transversale des états (d-plot) seqiplot Plot de séquences individuelles (i-plot) seqfplot Plot des séquences fréquentes (f-plot) segmtplot Temps moven passé dans chaque état

• Caractéristiques des séquences individuelles :

- segistatd Durée des états segient Entropie des séquences seqST Turbulence
- Caractéristiques d'un ensemble de séquences :

segstatd Fréquences des états et entropie par âge segtab Séquences fréquentes

 $\mathcal{A} \equiv \mathcal{F} \Rightarrow \mathcal{A} \stackrel{\mathcal{B}}{\Longrightarrow} \mathcal{A} \stackrel{\mathcal{B}}{\Longrightarrow} \mathcal{A} \stackrel{\mathcal{B}}{\Longrightarrow} \mathcal{F} \quad \mathcal{F} \quad \mathcal{F}$ 

B

 $\Omega$ 

Calcul de distance entre séquences :

### Analyses des séquences d'états

#### Visualisation :

seqdplot Distribution transversale des états (d-plot) seqiplot Plot de séquences individuelles (i-plot) seqfplot Plot des séquences fréquentes (f-plot) segmtplot Temps moven passé dans chaque état

**· Caractéristiques des séquences individuelles :** 

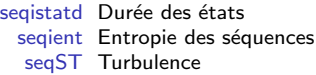

Caractéristiques d'un ensemble de séquences :

segstatd Fréquences des états et entropie par âge segtab Séquences fréquentes

B

 $\Omega$ 

Calcul de distance entre séquences :

### Analyses des séquences d'états

### Visualisation :

seqdplot Distribution transversale des états (d-plot) seqiplot Plot de séquences individuelles (i-plot) seqfplot Plot des séquences fréquentes (f-plot) segmtplot Temps moyen passé dans chaque état

- **· Caractéristiques des séquences individuelles :** 
	- segistatd Durée des états segient Entropie des séquences seqST Turbulence
- $\bullet$  Caractéristiques d'un ensemble de séquences :
	- segstatd Fréquences des états et entropie par âge segtab Séquences fréquentes

 $(1, 1)$   $(1, 1)$   $(1, 1)$   $(1, 1)$   $(1, 1)$   $(1, 1)$   $(1, 1)$   $(1, 1)$ 

B

 $2990$ 

• Calcul de distance entre séquences :

### Analyses des séquences d'états

### Visualisation :

seqdplot Distribution transversale des états (d-plot) seqiplot Plot de séquences individuelles (i-plot) seqfplot Plot des séquences fréquentes (f-plot) segmtplot Temps moyen passé dans chaque état

- **· Caractéristiques des séquences individuelles :** 
	- segistatd Durée des états segient Entropie des séquences seqST Turbulence
- **O** Caractéristiques d'un ensemble de séquences :

segstatd Fréquences des états et entropie par âge segtab Séquences fréquentes

 $2990$ 

• Calcul de distance entre séquences :

### Visualisation des séquences d'états

- Représentation graphique des dix premières séquences  $R$ > seqiplot(mvad.seq, withlegend = FALSE,  $title = "pix premieres sequence"$
- Graphique des dix séquences les plus fréquentes (avec largeur des barres correspondant à la fréquence)  $R$ > seqfplot(mvad.seq, pbarw = T, withlegend = F,  $title = "Sequences les plus frequentes")$

 $2990$ 

• Graphique de la distribution des états à chaque unité de temps.

```
R> seqdplot(mvad.seq, withlegend = F,
       title = "Distribution des etats")
```
• Légendes des graphiques.

```
R> seqlegend(mvad.seq, fontsize = 1.3)
```
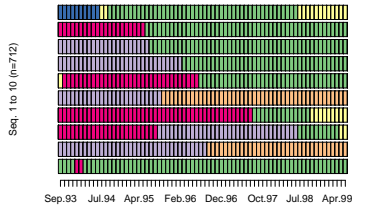

#### **Dix premieres sequences**

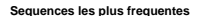

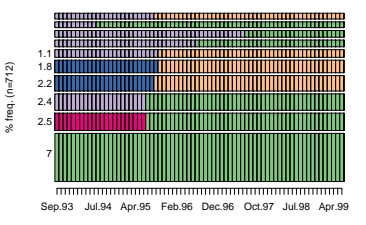

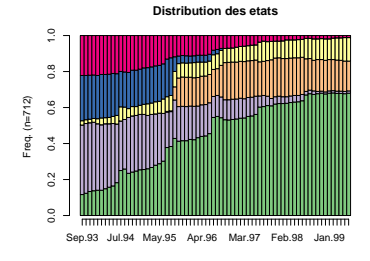

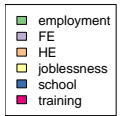

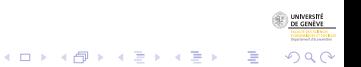

### Turbulence des séquences

```
R> mvad.turb <- seqST(mvad.seq)
R> summary(mvad.turb)
```

```
R> hist(mvad.turb, col = "cyan")
```
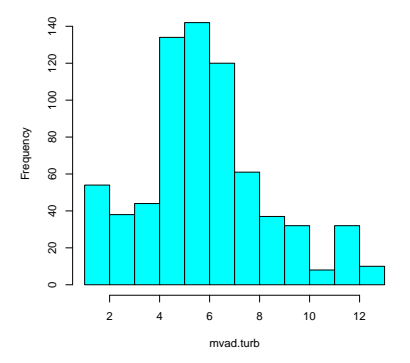

**Histogram of mvad.turb**

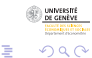

イロメ 不優 トイ選 トイ選人

### Optimal matching

 $\bullet$  Calcul des distances basé sur les taux de transition entre états.

```
R> submat \leq seqsubm(mvad.seq, method = "TRATE")
R > dist.om1 <- seqdist(mvad.seq, method = "OM", indel = 1,
       sm = submat)
```
- Construction d'une typologie des séquences sur la base des distances
	- R> library(cluster)
	- R> clusterward1 <- agnes(dist.om1, diss = TRUE, method = "ward")

 $\mathbf{E} = \mathbf{A} \oplus \mathbf{B} + \mathbf{A} \oplus \mathbf{B} + \mathbf{A} \oplus \mathbf{B} + \mathbf{A} \oplus \mathbf{A}$ 

 $2990$ 

- R> plot(clusterward1)
- $R > c11.3 \leftarrow \text{cutree}(clusterward1, k = 3)$

## Graphique de la distribution des états dans chaque cluster

R> seqdplot(mvad.seq, group = cl1.3)

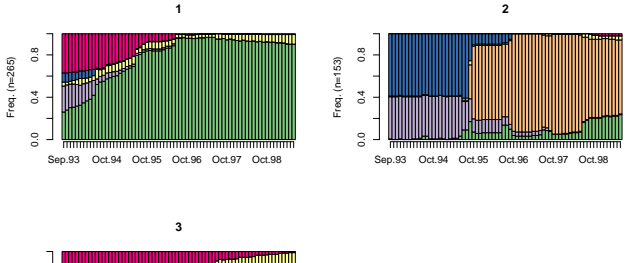

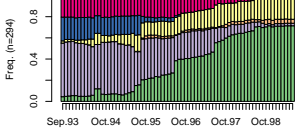

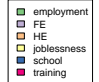

 $4$  ロ )  $4$  何 )  $4$  ヨ )  $4$  ヨ )

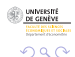

Þ

### Séquences d'événements

• Il faut définir un objet séquences d'événements à l'aide de la fonction seqecreate.

R> mvad.seqe <- seqecreate(mvad.seq)

• Cet objet nous permettra segefsub D'extraire les sous-séquences typiques d'événements segecmpgroup D'identifier les sous-séquences les plus discriminantes seqeapplysub De construire une matrice des occurences des sous-séquences dans chaque séquence d'événements

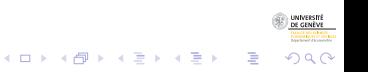

### Séquences d'événements

• Il faut définir un objet séquences d'événements à l'aide de la fonction seqecreate.

R> mvad.seqe <- seqecreate(mvad.seq)

• Cet objet nous permettra segefsub D'extraire les sous-séquences typiques d'événements segecmpgroup D'identifier les sous-séquences les plus discriminantes seqeapplysub De construire une matrice des occurences des sous-séquences dans chaque séquence d'événements

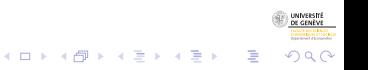

### Recherche de sous-séquences fréquentes

- $\bullet$  Recherche des sous-séquences fréquentes au seuil de 0.05%.  $R$ > fsubseq <- seqefsub(mvad.seqe, pMinSupport = 0.05)
- $\bullet$  Graphiques des fréquences des 15 sous-séquences les plus fréquentes.

 $R$ > plot(fsubseq[1:15], col = "cyan")

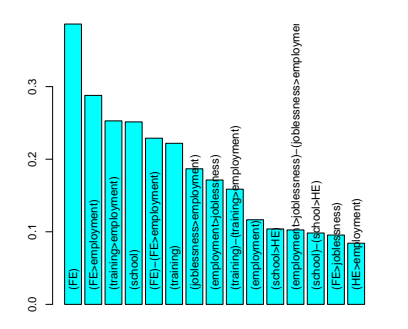

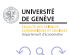

**←ロ ▶ → 伊 ▶ → ヨ ▶ → ヨ ▶** 

### Sous-séquences discriminantes

- Recherche des sous-séquences qui discriminent le plus l'appartenance aux clusters. R> discr <- seqecmpgroup(fsubseq, group = cl1.3)
- Graphique des sous-séquences discriminantes.

```
R> plot(discr[1:6])
```
<span id="page-25-0"></span>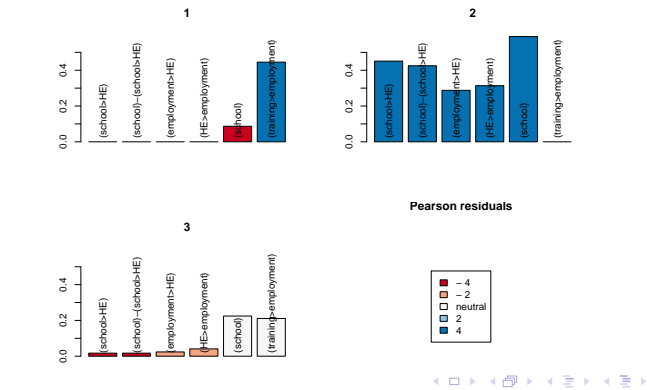

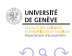